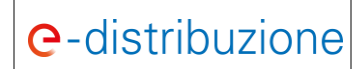

# **GUIDA AL PORTALE PRODUTTORI**

*Addendum Tecnico Sistemi di Accumulo*

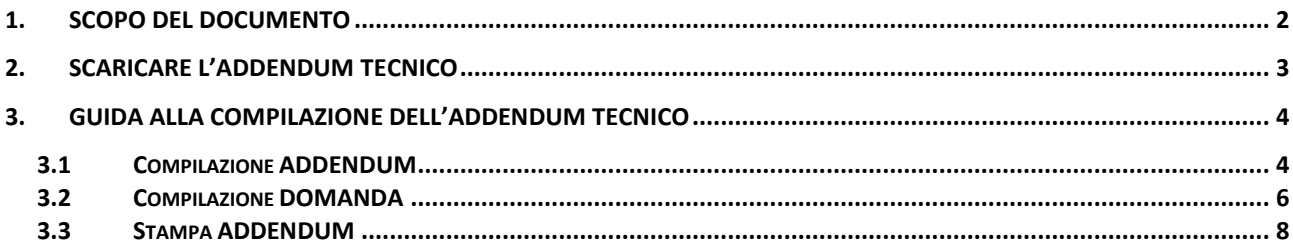

## <span id="page-1-0"></span>**1. Scopo del documento**

Scopo del presente documento è quello di illustrare le modalità di compilazione del nuovo Addendum Tecnico che sarà necessario allegare alla Domanda di Connessione nel caso in cui sia richiesta l'attivazione di un Sistema di Accumulo.

L'**Addendum Tecnico**, nel caso di richieste di connessione con Sistema di Accumulo, è parte integrante della Domanda di Connessione della quale tale documento diventa, quindi, parte integrante.

Il nuovo Addendum pubblicato sul Portale Produttori di e-distribuzione ha, come obiettivo, quello di essere uno strumento utile anche alla compilazione della domanda di connessione relativamente alla corretta definizione del:

- **Numero di Sezioni** (nuove e/o da modificare) che costituiranno l'impianto di produzione
- Valore di **Potenza Nominale Complessiva dell'Impianto** ed **Aumento della Potenza Nominale** da indicare nella domanda di connessione a seguito della installazione del Sistema di Accumulo

Lo strumento di *aiuto alla compilazione della domanda di connessione* è stato prodotto per tutte le richieste di connessione che prevedono la sola installazione del Sistema di Accumulo (ossia non prevedono contestualmente l'attivazione di nuove sezioni di impianto di produzione e la modifica di sezioni esistenti) e viene, in tutti i casi, sottoposto al vaglio degli operatori di e-distribuzione che verificheranno la correttezza delle informazioni riportate nella domanda di connessione.

# <span id="page-2-0"></span>**2. Scaricare l'Addendum Tecnico**

Il nuovo Addendum Tecnico dovrà essere scaricato dalla home page del portale produttori raggiungibile al link **<https://produttori-eneldistribuzione.enel.it/>** successivamente all'inserimento delle credenziali di accesso.

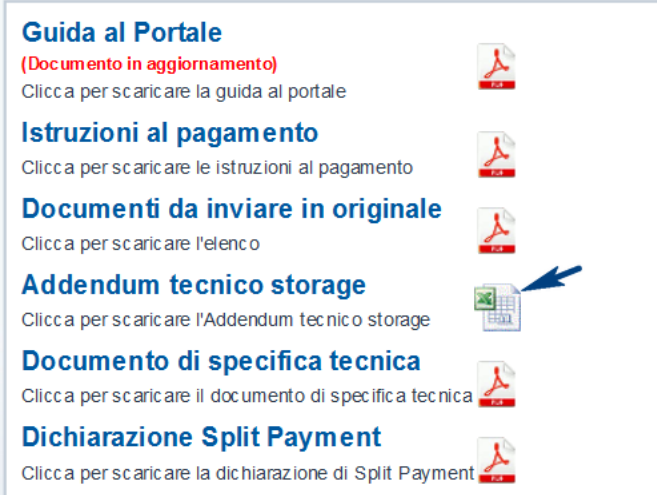

### <span id="page-3-0"></span>**3. Guida alla compilazione dell'Addendum Tecnico**

L'Addendum Tecnico sarà da un file excel costituito da tre fogli:

- **ADDENDUM**: Necessario alla compilazione del documento tecnico
- **DOMANDA**: che potrà essere utilizzato, successivamente alla compilazione dell'Addendum, per consultare le modalità di compilazione della Domanda di Connessione
- **STAMPA ADDENDUM TECNICO**: che potrà essere utilizzato, successivamente alla compilazione dell'Addendum, per stampare il layout dell'Addendum Tecnico che dovrà essere allegato alla domanda di connessione.

Nei paragrafi successivi saranno descritta in dettaglio le singole sezioni dell'Addendum Tecnico

#### <span id="page-3-1"></span>**3.1 Compilazione ADDENDUM**

Il primo foglio che dovrà essere compilato è l'ADDENDUM.

L'**ADDENDUM** è composto da 4 sezioni:

- **1. DATI DELL'IMPIANTO ESISTENTE ED ATTIVO**: Richiede le informazioni relative all'impianto (CENSIMP) di produzione (se esistente)
	- a. *Hai già un impianto di produzione attivo sul POD?*: si tratta di un dato necessario per capire se esiste o meno un impianto (CENSIMP) di produzione già attivo sul POD oggetto della domanda di connessione
	- b. *Indica la Potenza Nominale già attivata sul CENSIMP*: se esiste un impianto di produzione già attivo si chiede di indicare in questo campo la Potenza Nominale del CENSIMP (la potenza nominale da indicare è quella già attiva all'atto della domanda di connessione)

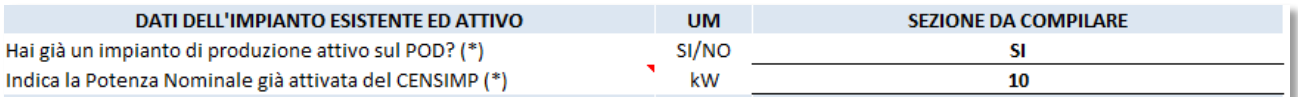

- **2. DATI DEL SISTEMA DI ACCUMULO DA ISTALLARE**: Richiede le informazioni relative al Sistema Di Accumulo che si intende istallare:
	- a. *Indica come sarà connesso il Sistema di Accumulo?*: Indicare in questo campo le modalità di installazione del Sistema di Accumulo (Lato Produzione, Lato Post-Produzione, Sistema di Accumulo Standalone)
	- b. *Il Sistema di Accumulo sarà connesso Lato CA o Lato CC?*: Indicare in questo campo se il Sistema di Accumulo viene connesso Lato Corrente Continua (condizione ammessa solo nel caso di Inserzione Lato Produzione) o Lato CA (condizione obbligatoria nel caso di connessione Lato Post-Produzione e Sistema di Accumulo Standalone)
	- c. *Indica la Potenza nominale del Sistema di Accumulo (batterie):* Indicare in questo campo il valore in kW di Potenza Nominale del Sistema di Accumulo

d. *Indica la Potenza nominale dell'inverter del SDA:* Indicare in questo campo il valore in kW di Potenza Nominale in uscita dall'Inverter del Sistema di Accumulo (nel caso di connessione Lato Produzione e Lato Corrente Continua, questa sezione non dovrà essere ovviamente compilata)

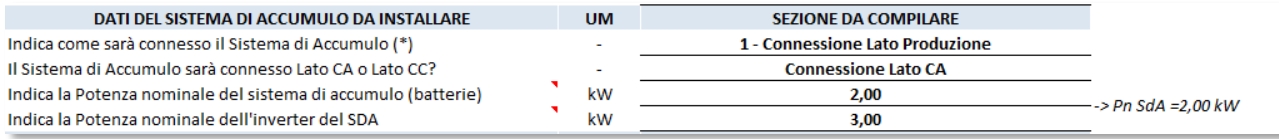

**3. DATI DELLA SEZIONE DI ISTALLAZIONE DEL SDA**: Questa sezione è obbligatoria solo nel caso di connessione

Lato Produzione ed è necessaria per acquisire le informazioni relative alla sezione di impianto alla quale sarà connesso il Sistema di Accumulo:

- a. *Potenza Nominale (già attivata) della sezione di installazione*: Indicare in questo campo la Potenza Nominale già attiva (quindi non le eventuali modifiche della Potenza Nominale) della Sezione di Impianto oggetto della connessione del Sistema di Accumulo lato Produzione
- b. *Potenza nominale di generazione della sezione che accoglie il SDA*: Indicare in questo campo la Potenza Nominale di generazione della Sezione di Impianto alla quale sarà connesso il sistema di accumulo, se la sezione di impianto non viene modificata è sufficiente confermare la potenza nominale esistente del generatore
- c. *Potenza Nominale inverter della sezione che accoglie il SDA*: Indicare in questo campo la Potenza Nominale in uscita dall'Inverter della Sezione di Impianto alla quale sarà connesso il sistema di accumulo, se la potenza in uscita dall'inverte non viene modificata è sufficiente confermare la potenza nominale esistente

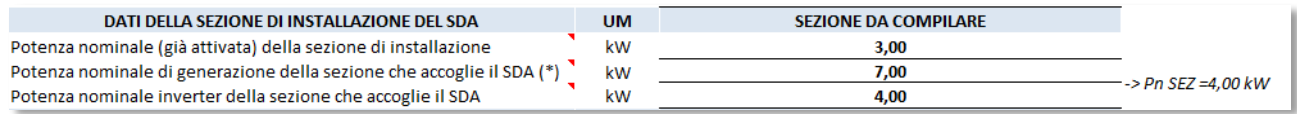

**Questa sezione dell'Addendum si modifica dinamicamente in un solo caso** ossia qualora alla domanda *Hai già un impianto di produzione attivo sul POD?* Risponda "NO". In questo caso, infatti, la Sezione di Impianto non sarà una Sezione esistente ma sarà certamente una sezione nuova. La sezione si modificherà in questo modo:

- La sezione sarà denominata **DATI DELLA NUOVA SEZIONE DI PRODUZIONE** (trattandosi ovviamente di una nuova sezione e non di una sezione esistente)
- Il campo *Potenza Nominale (già attiva) della sezione di installazione* non dovrà essere compilato perché, trattandosi di una nuova sezione, non potrà esserci una sezione già attiva

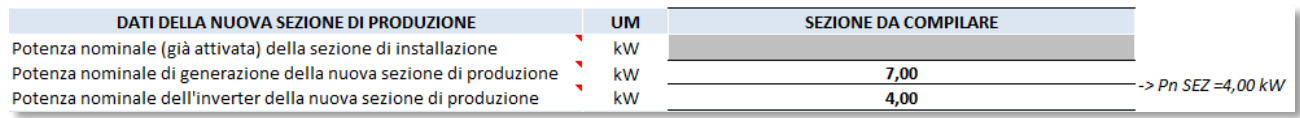

- **4. ALTRE CARATTERISTICHE DEL SISTEMA DI ACCUMULO**: Questa sezione richiede l'inserimento dei dati caratterizzanti il Sistema di Accumulo che sarà istallato:
	- *a. Marca del Sistema di Accumulo*
- *b. Modello del Sistema di Accumulo*
- c. *Modalità di Assorbimento di energia del Sistema di Accumulo***:** si dovrà indicare in questo campo se si è istallato un inverter dedicato al Sistema di Accumulo Monodirezionale o Bidirezionale
- d. *Alimentazione del Sistema di Accumulo***:** si dovrà indicare in questo campo se il Sistema di Accumulo è alimentato dall'impianto di produzione, dalla rete del distributore o da entrambe
- *e. Tensione Nominale*
- f. *Codice della Sezione/i Alimentante/i***:** indicare in questo campo il codice TERNA della sezione che in Gaudì sarà identificata come "sezione di alimentazione" del sistema di accumulo, nel caso il Sistema di Accumulo sia alimentato da più sezione riportare in elenco i nomi di tutte le sezioni separate dal  $^{\prime\prime\prime}$
- *g. Capacità di Accumulo Nominale*
- *h. Descrizione della tipologia chimica della cella*
- i. *Intendi istallare un misuratore dedicato al Sistema di Accumulo*: indicare in questo campo se, nel caso di Installazione Lato Post-Produzione, sia riportata la presenza o meno, sullo schema unifilare che sarà allegato alla domanda di connessione, di un misuratore (M3) dedicato al Sistema di Accumulo

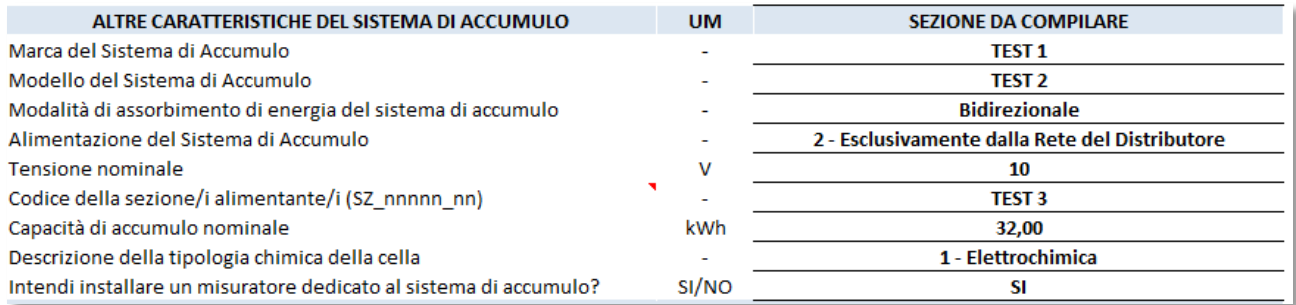

Dopo aver compilato tutta la sezione Addendum Tecnico sarà possibile utilizzare due funzionalità:

- **Compilazione della domanda di connessione**: riporta indicazioni su come compilare la domanda di connessione in modo corretto (vedi paragrafo [3.2\)](#page-5-0)
- **Stampa dell'Addendum Tecnico**: riporta alla Sezione STAMPA ADDENDUM che consente di stampare il layout già pronto per la sottoscrizione e l'upload del documento a Portale Produttori (vedi paragraf[o 3.3\)](#page-7-0)

ADDENDUM TECNICO SISTEMA DI ACCUMULO

clicca per sapere come compilare la domanda di connessione clicca per la stampa dell'Addendum Tecnico

## <span id="page-5-0"></span>**3.2 Compilazione DOMANDA**

La presenza di un Sistema di Accumulo deve essere evidente anche nella domanda di connessione compilata sul Portale Produttori. Nello specifico devono essere riportate in modo corretto:

- La **Tipologia di Fonte**

- Il numero delle **Nuove Sezioni di Impianto**

**e**-distribuzione

- Il **Numero delle Sezioni di Impianto da Modificare** (condizione presente sul Portale Produttori nel solo caso di Modifica della Connessione Esistente)
- Il **Valore di Potenza Nominale Complessiva dell'Impianto**
- Il **Valore di Aumento della Potenza Nominale** (condizione presente sul Portale Produttori nel solo caso di Modifica della Connessione Esistente)

La **Tipologia di Fonte** da indicare dovrà essere sempre la fonte principale di generazione (es. se si vuole istallare un sistema di accumulo in un CENSIMP Fotovoltaico dovrà essere indicata la generazione "fotovoltaico").

La Tipologia Fonte **STORAGE** (presente nelle scelte del Portale Produttori) deve essere utilizzata esclusivamente nel caso di connessione di un sistema di accumulo riconducibile allo schema riportato nel seguito (sistema di accumulo standalone).

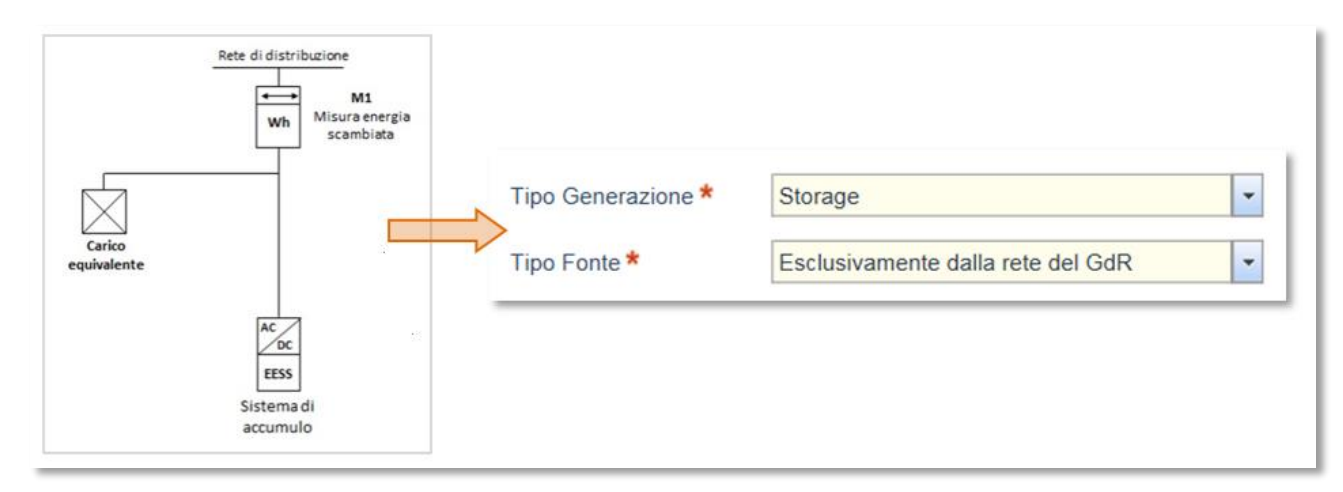

Le informazioni inerenti il numero di sezioni nuove e/o da modificare ed i valori di potenza nominale e aumento della potenza nominale sono invece reperibili nella sezione "DOMANDA" dell'Addendum Tecnico semplicemente cliccando sul collegamento "clicca per sapere come compilare la domanda di connessione"

#### ADDENDUM TECNICO SISTEMA DI ACCUMULO

clicca per sapere come compilare la domanda di connessione

clicca per la stampa dell'Addendum Tecnico

Queste indicazioni, fornite nel documento, si riferiscono ai casi di connessione "semplice" di un sistema di accumulo, si riferiscono cioè alle casistiche in cui con la domanda di connessione si richieda la sola installazione del sistema di accumulo senza apportare modifiche all'impianto di generazione esistente (es. attivazione contestuale di una nuova sezione o modifica della sezione di generazione esistente), fatta eccezione ovviamente degli eventuali adeguamenti dell'inverter alla sezione di installazione per l'adeguamento dello stesso alla installazione del Sistema di Accumulo Lato Produzione oggetto della Domanda di Connessione.

Il documento da indicazioni sulle modalità di compilazione della domanda di connessione anche per i casi in cui si tratti di una prima installazione contestuale di impianto di generazione e sistema di accumulo (considerando anche per questi, casi semplici costituiti cioè da impianti con una sola sezione).

Per quanti non intendano utilizzare questa sezione del documento come "aiuto" alla compilazione della domanda è utile conoscere le modalità di compilazione di queste specifiche informazioni del Portale Produttori per poter compilare autonomamente la richiesta di connessione.

Queste le logiche di compilazione dei campi dedicati alle sezioni nuove/da modificare:

- Il Portale richiede sempre l'inserimento di 1 (o n) nuova/e sezione/i in questi casi:
	- a. Installazione di una NUOVA sezione di impianto di generazione
	- b. Installazione di un SISTEMA DI ACCUMULO Lato **Post Produzione**
	- c. Installazione di un SISTEMA DI ACCUMULO STANDALONE
- Il Portale richiede sempre la modifica di 1 (o n) nuova/e sezione/i in questi casi:
	- a. Modifica di una sezione di generazione (es. aumento di potenza di una sezione esistente)
	- b. Installazione di un SISTEMA DI ACCUMULO Lato **Produzione**

Per coloro che utilizzeranno invece l'Addendum Tecnico come "aiuto" nella compilazione della richiesta di connessione, quelle nel seguito saranno le informazioni fornite:

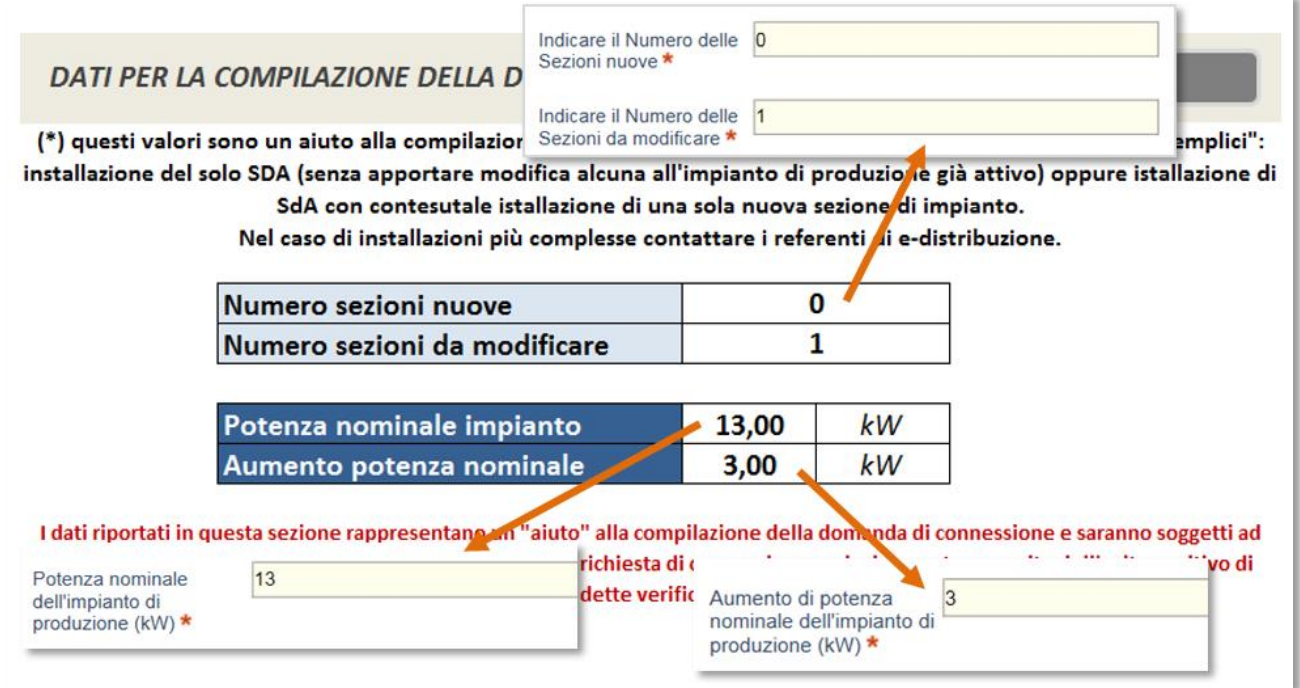

## <span id="page-7-0"></span>**3.3 Stampa ADDENDUM**

Successivamente alla compilazione dell'Addendum Tecnico e della Domanda di Connessione, l'Addendum stesso dovrà essere obbligatoriamente allegato alla domanda di connessione con la quale si richiede l'istallazione di un sistema di accumulo. Il documento per la stampa e sottoscrizione potrà essere prodotto cliccando sul collegamento "clicca per la stampa dell'Addendum Tecnico"

ADDENDUM TECNICO SISTEMA DI ACCUMULO

clicca per sapere come compilare la domanda di connessione

clicca per la stampa dell'Addendum Tecnico

I documento riporterà alla sezione dedicata alla stampa del documento che sarà composto di due pagine:

- Una prima pagina contenente tutte le informazioni compilate nell'Addendum

**e**-distribuzione

- Una seconda pagina dove verrà riportato lo schema di inserzione dedotto dalla compilazione

dell'Addendum ed estrapolato tra quelli "consentiti" dalla normativa tecnica vigente.

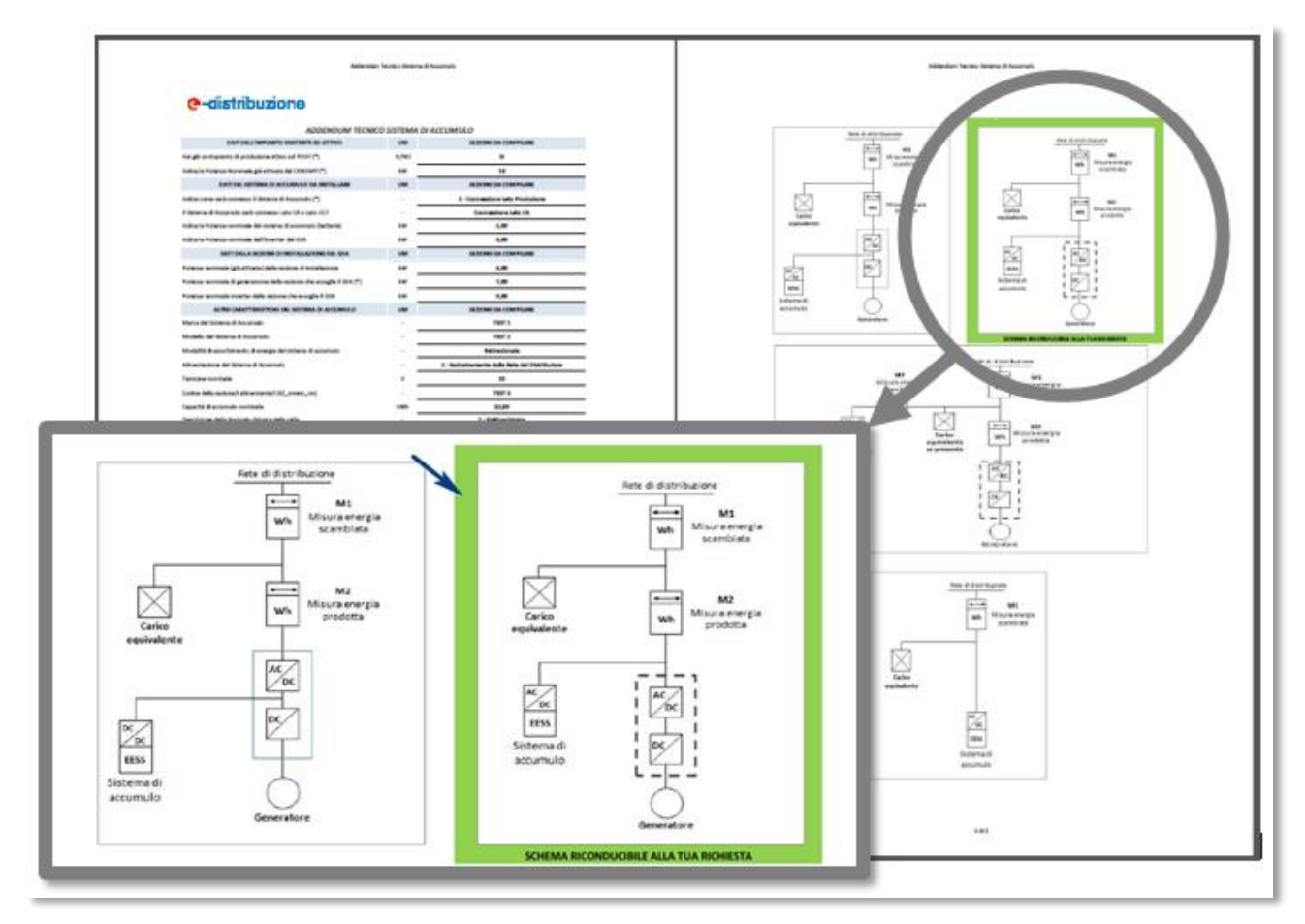

Il documento sottoscritto dovrà essere allegato alla Domanda di Connessione.

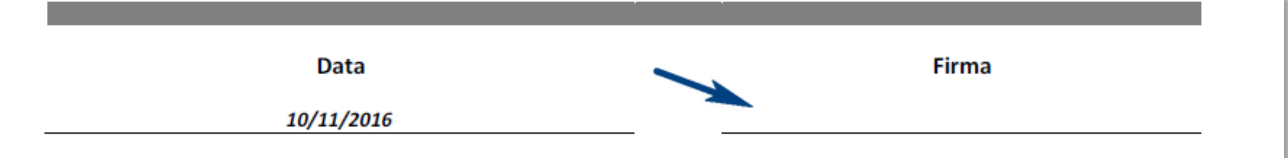